## Average herd size (Dry and Lactating Cows):

Click on the Herd Profile Icon.

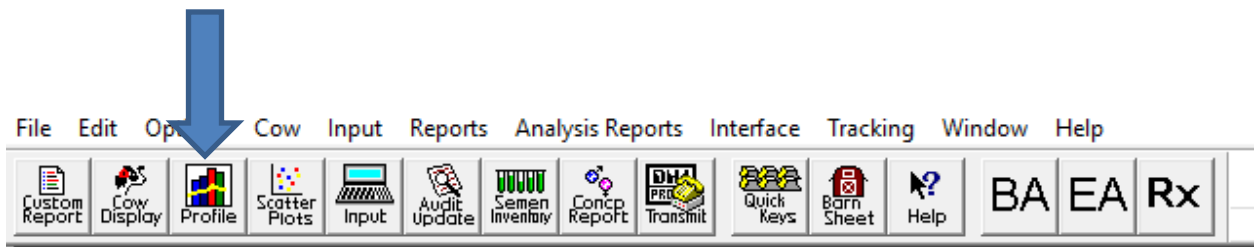

Look at value 723 Herd Average Cows in the Herd.

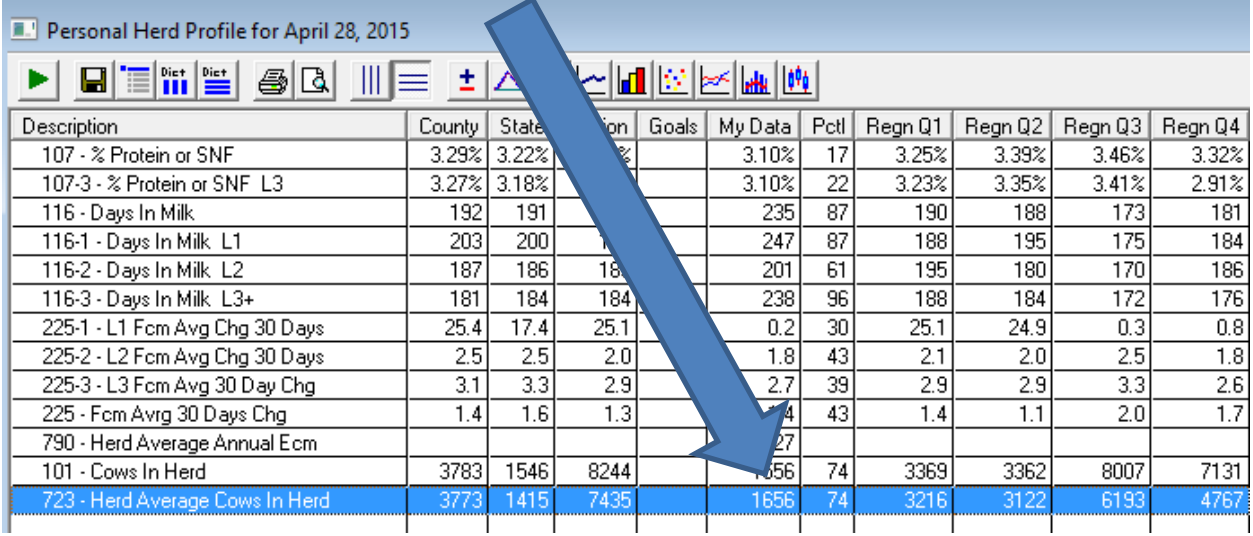

Percent of herd that are first Lactation cows:

In the Herd Profile look under inventory and Divide 101.1 (Cows in Herd L1) by 101 cows in the Herd then multiply by 100.

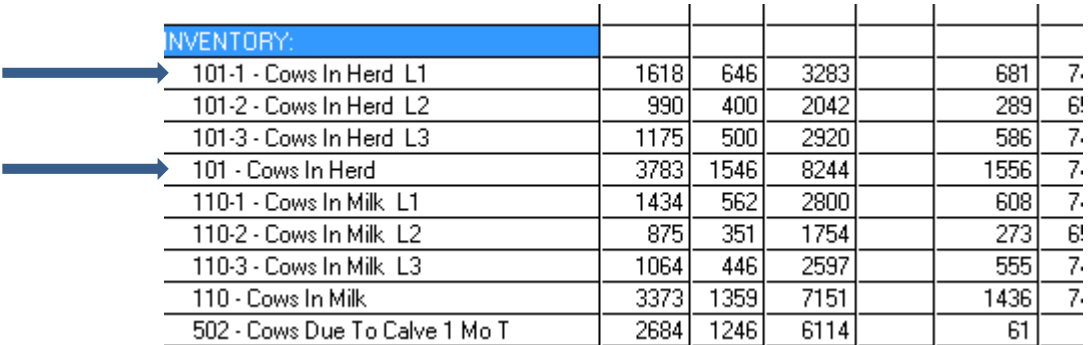

Average Calving Interval:

In the Herd Profile look at the following.

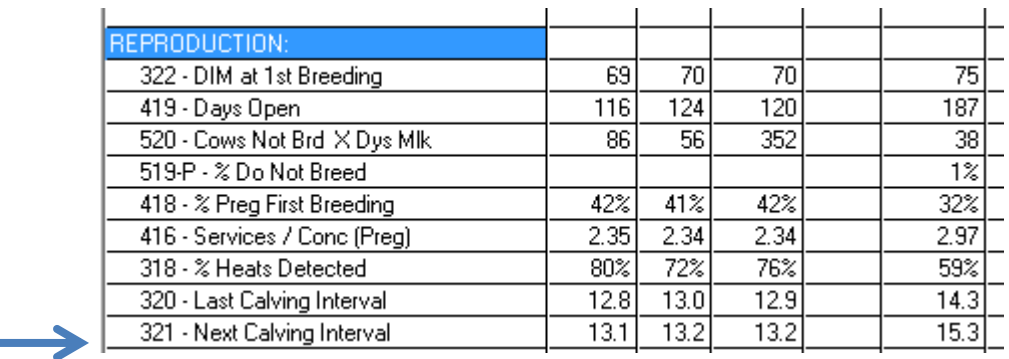

Breeds and does over 25% of cows in the herd have a non-Holstein Parent?

Create a new report by doing the following: 1. Click on New 2. Call the new report "Breed" 3. Add the column Headings (Rt Click and Insert) 531 - Breed (1448 Animals Sele 448 Data Lines ) -- Completed **SARA**<br>Print<br>multiple 飍 冒 #  $\mathbb{R}$ D  $\frac{1}{3}$ 靐  $\mathbf{F}$ ▯ 66  $\blacksquare$ Run by Run<br>Report Titles Dictnry New  $\overline{copy}$ Find Save **COWBRD CTL** 1  $\overline{B}$  $\mathbf{1}$ 408  $\overline{H}$ Selection 24 J  $\overline{\text{SR}}$  $\overline{1}$ Help  $\overline{U}$  $1012$ Mnemonic | Operator | Operand × **NE CTLH**  $\overline{\mathsf{H}}$ 1448 **STATUS** Sort by Order Subtotals Break Sort<sup>1</sup> COWBRD  $\blacktriangleright$  | Ascend  $\mathbf{v}$  Yes  $\mathbf{v}$ ᆋ

- 4. Click the Sort button. Then the down arrow and choose "CowBrd" and yes under subtotal
- 5. Right Click under the CTL column and click count, and then run the report.

Voluntary Waiting period Policy:

Left Click on the "BA" Button

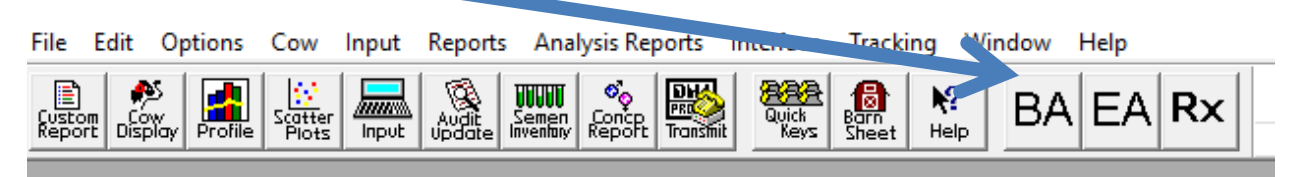

When this screen opens make sure the following options are chosen as shown below:

Then Click Okay

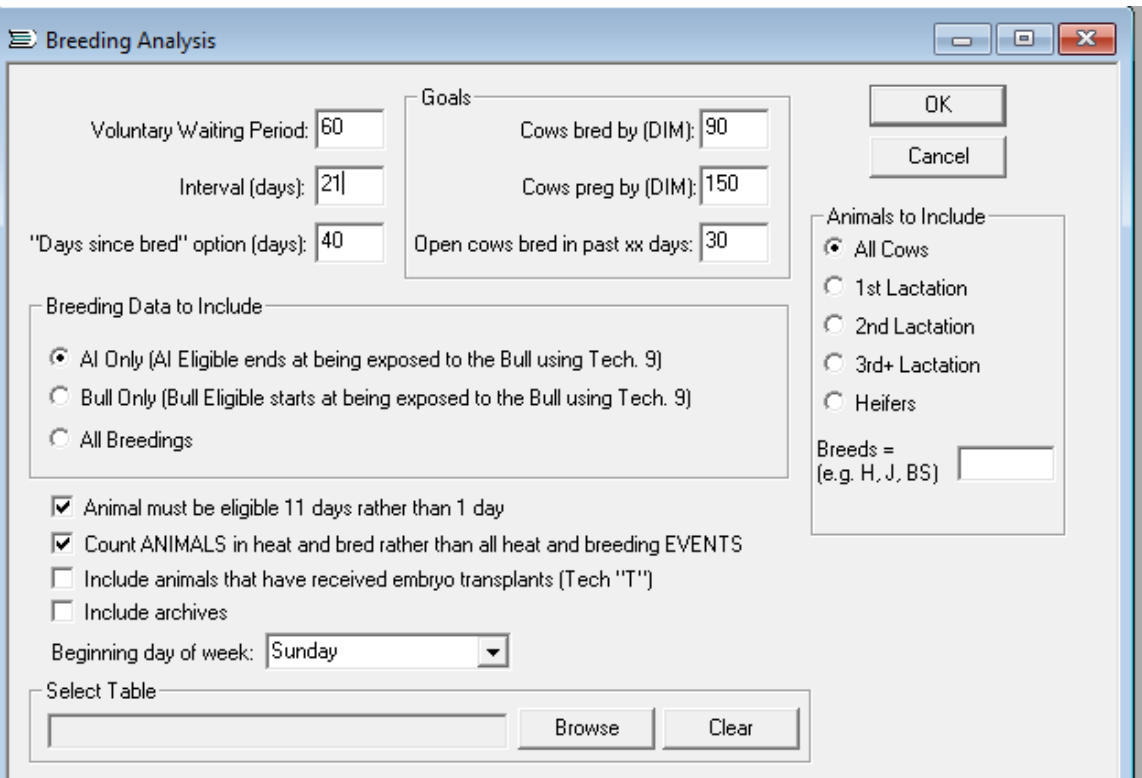

The Voluntary waiting period will be Calculated for you. Then Click Yes . The Voluntary waiting period is shown

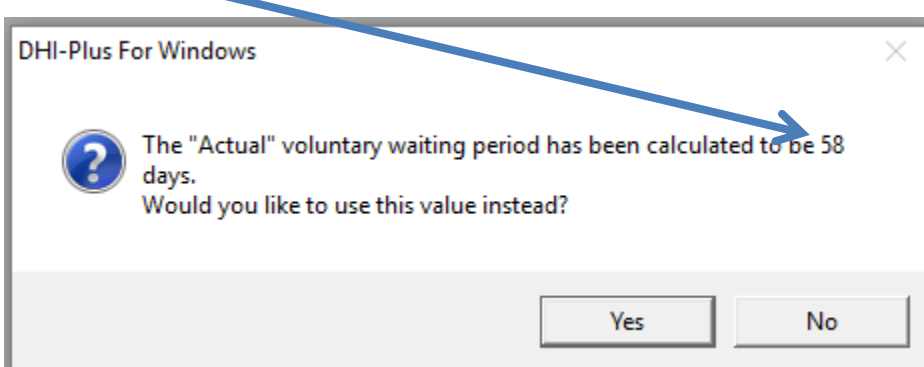

Percent of the herd Pregnant by 150 days in Milk. Average days to first breeding.

While in the breeding analysis click on the tab that says STATS

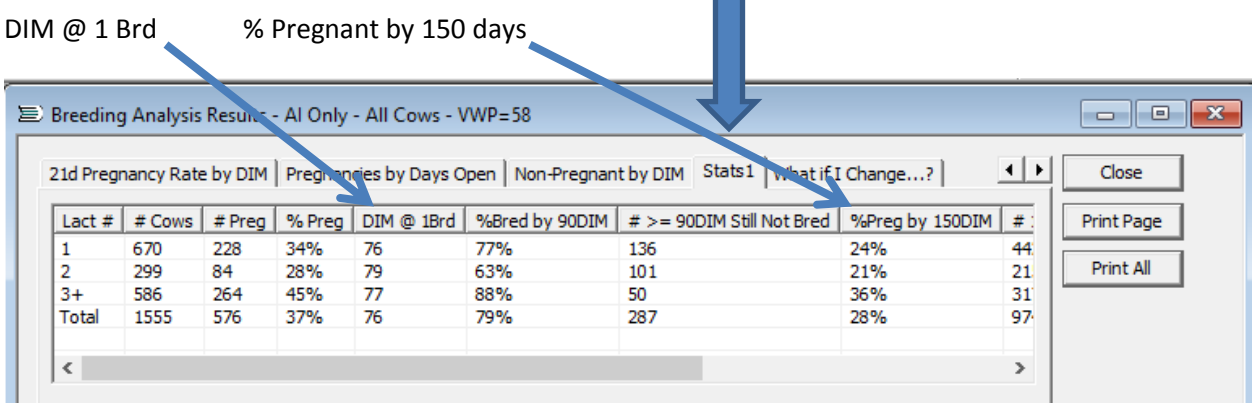

## Average 21 day pregnancy rate

While still in the Breeding analysis, click on tab "21 Pregnancy rate by date"

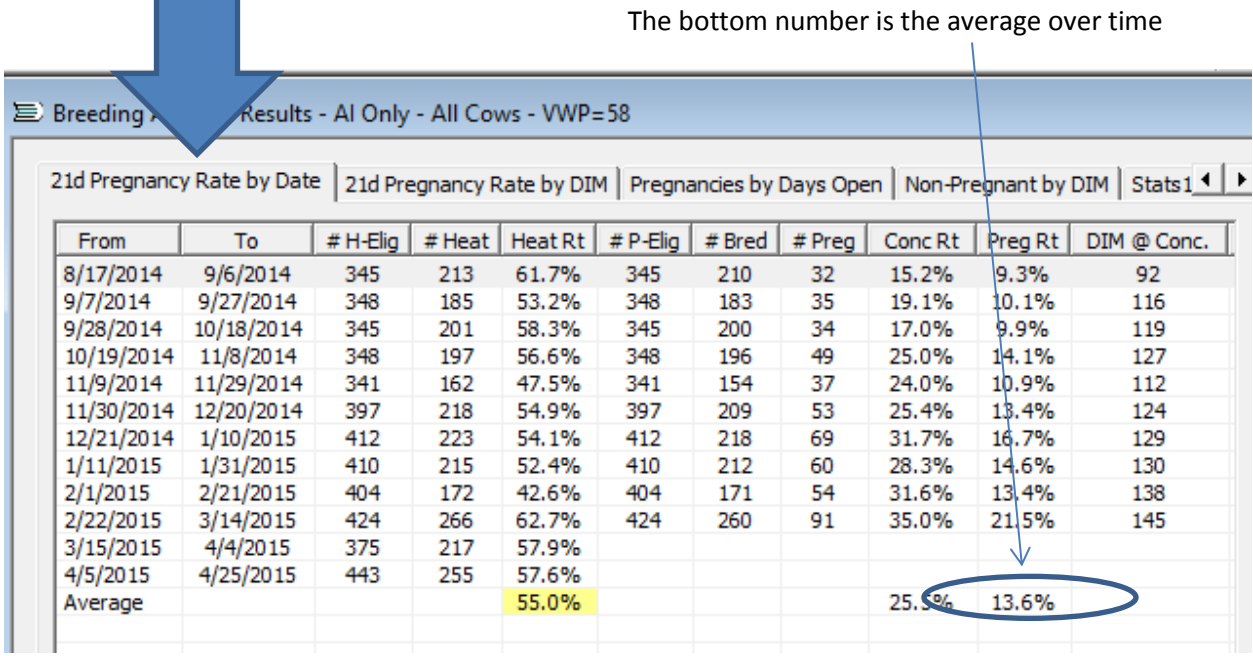

How many cows left the herd during the last year (all reasons)?

Of the total cows number of cows that left how many left the herd for reproductive reasons?

In the herd Profile look under the column heading Left Herd

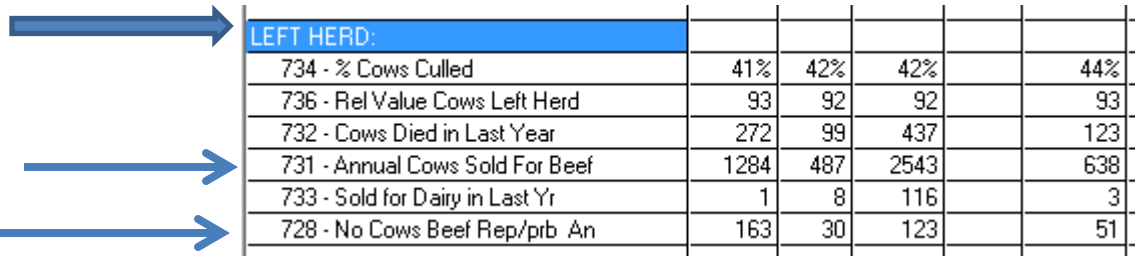

Percent of the herd that are greater than 300 DIM and open.

In the breeding analysis (BA button) change the options to cows pregnant by to 300 days

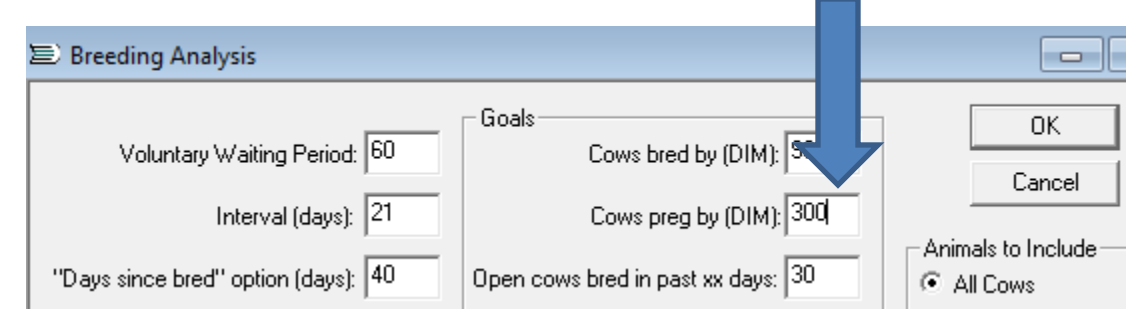

Under the Sats tab look at % pregnant by 300 days. 100 minus this number by 100 to get percent open past 300 DIM.П

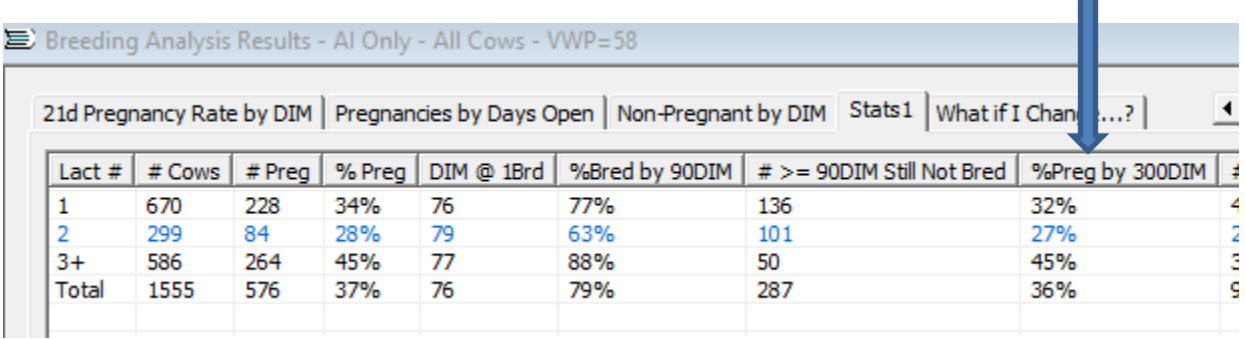